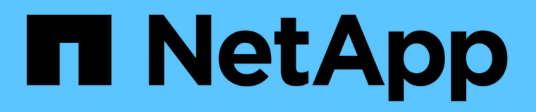

## **metrocluster configuration-settings commands**

ONTAP 9.5 commands

NetApp February 11, 2024

This PDF was generated from https://docs.netapp.com/us-en/ontap-cli-95/metrocluster-configurationsettings-show-status.html on February 11, 2024. Always check docs.netapp.com for the latest.

# **Table of Contents**

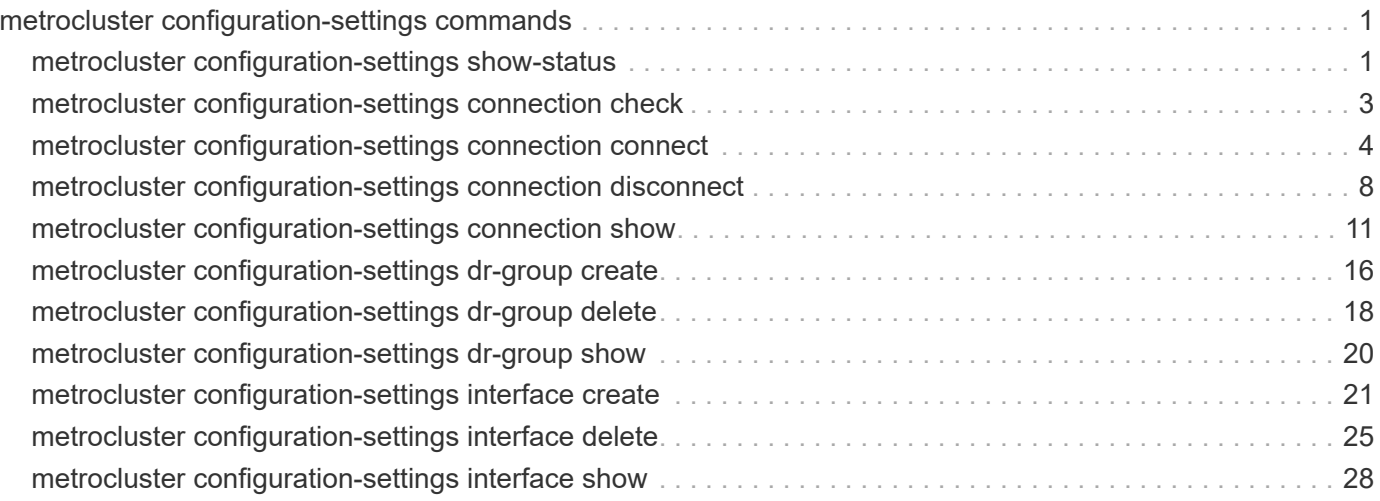

# <span id="page-2-0"></span>**metrocluster configuration-settings commands**

## <span id="page-2-1"></span>**metrocluster configuration-settings show-status**

Display the configuration settings status for a MetroCluster setup

**Availability:** This command is available to *cluster* administrators at the *admin* privilege level.

### **Description**

The metrocluster configuration-settings show-status command displays the configuration settings status for nodes in a MetroCluster setup. If a DR group has not been created, then status for nodes in the local cluster only are displayed.

### **Parameters**

### **{ [-fields <fieldname>,…]**

If you specify the  $-fields fileIdname>$ ,... parameter, the command displays only the fields that you specify.

### **| [-instance ] }**

If this parameter is specified, the command displays detailed information about all entries.

### **[-cluster-uuid <UUID>] - Cluster UUID**

If this parameter is specified, the command displays detailed information about all nodes in the cluster matching the specified cluster-uuid.

### **[-cluster <Cluster name>] - Cluster Name**

If this parameter is specified, the command displays detailed information about all the nodes in the specified cluster.

### **[-node <text>] - Node Name**

If this parameter is specified, the command displays information for the matching nodes.

### **[-configuration-status <text>] - Configuration Settings Status**

If this parameter is specified, the command displays detailed information about all nodes with the specified configuration status.

### **[-config-error-info <text>] - Configuration Error Information**

If this parameter is specified, the command displays detailed information about all nodes with the specified configuration error information.

### **Examples**

The following example shows the display of MetroCluster setup status:

Nodes do not have a valid platform-specific personality value (equivalent to HAOSC parameter on non-Apollo platforms) for a MetroCluster setup.

clusA::> metrocluster configuration-settings show-status Cluster Node Configuration Settings Status -------------------------- ------------------ -------------------------------- clusA A1 not a MetroCluster setup A2 not a MetroCluster setup 2 entries were displayed. MetroCluster setup uses FC links rather than IP xref:{relative\_path}clusA::> metrocluster configuration-settings showstatus Cluster Node Configuration Settings Status -------------------------- ------------------ ------------------------------- clusA A1 not applicable for FC and SAS A2 not applicable for FC and SAS 2 entries were displayed. Output of the command when MetroCluster setup uses IP links and before `"metrocluster configuration-settings dr-group create"` command is run: clusA::> metrocluster configuration-settings show-status Cluster Node Configuration Settings Status -------------------------- ------------------ ------------------------------- clusA and  $A1$  ready for DR group create A2 ready for DR group create 2 entries were displayed. Output of the command after `"metrocluster configuration-settings dr-group create"` command is run: clusA::> metrocluster configuration-settings show-status Cluster Node Configuration Settings Status -------------------------- ------------------ -------------------------------- clusA A1 ready for interface create A2 ready for interface create clusB B1 ready for interface create B2 ready for interface create 4 entries were displayed. Output of the command after `"metrocluster configuration-settings interface create"` command is run for every node:

clusA::> metrocluster configuration-settings show-status Cluster Node Configuration Settings Status -------------------------- ------------------ -------------------------------- clusA A1 ready for next interface create A2 ready for connection connect clusB B1 ready for connection connect B2 ready for connection connect 4 entries were displayed. Output of the command after ` "metrocluster configuration-settings connection connect" ` command is run: usA::> metrocluster configuration-settings show-status Cluster Node Configuration Settings Status -------------------------- ------------------ -------------------------------- clusA A1 completed A2 completed clusB B1 completed B2 completed 4 entries were displayed. Output of the command after ` "metrocluster configuration-settings connection connect"` command is run and there are connection errors: clusA::> metrocluster configuration-settings show-status Cluster Node Configuration Settings Status -------------------------- ------------------ ------------------------------- clusA A1 connection error A2 completed clusB B1 connection error B2 completed 4 entries were displayed.

## <span id="page-4-0"></span>**metrocluster configuration-settings connection check**

Check the network connections between partner nodes

**Availability:** This command is available to *cluster* administrators at the *advanced* privilege level.

### **Description**

The metrocluster configuration-settings connection check command checks the settings of a MetroCluster over IP configuration.

This command is used for MetroCluster configurations that are connected through IP links.

### **Examples**

The following example shows the output for the check command in MetroCluster over IP configurations:

```
clusA::*> metrocluster configuration-settings connection check
[Job 68] Job succeeded: Connect is successful.
Begin connection check.
Start checking the partner cluster.
      Check partner cluster: PASS.
Start checking the configuration settings.
      Check configuration settings: PASS.
Start pinging the network endpoints from cluster "clusA".
      Ping network endpoints: PASS.
Start pinging the network endpoints from cluster "clusB".
      Ping network endpoints: PASS.
Start checking the network MTU sizes from cluster "clusA".
      Check network MTU sizes: PASS.
Start checking the network MTU sizes from cluster "clusB".
      Check network MTU sizes: PASS.
Start checking the network subnets from cluster "clusA".
      Check network subnets: PASS.
Start checking the network subnets from cluster "clusB".
      Check network subnets: PASS.
Start checking the storage daemons on cluster "clusA".
      Check storage daemons: PASS.
Start checking the storage daemons on cluster "clusB".
     Check storage daemons: PASS.
End of connection check.
```
## <span id="page-5-0"></span>**metrocluster configuration-settings connection connect**

Configure the network connections between partner nodes

**Availability:** This command is available to *cluster* administrators at the *admin* privilege level.

### **Description**

The metrocluster configuration-settings connection connect command configures the connections that mirror NV logs and access remote storage between partner nodes in a MetroCluster setup.

This command is used for MetroCluster setups that are connected though IP links. MetroCluster setups that are connected through FC links will configure the FC connections automatically.

The metrocluster configuration-settings commands are run in the following order to set up MetroCluster:

- [metrocluster configuration-settings dr-group create](#page-17-0) ,
- [metrocluster configuration-settings interface create](#page-22-0) ,
- metrocluster configuration-settings connection connect .

Before this command is run

- The DR groups must have been configured. Run the [metrocluster configuration-settings dr-group show](#page-21-0) command to verify that every node is partnered in a DR group.
- The network logical interfaces must have been configured on every node. Use the [metrocluster](#page-29-0) [configuration-settings interface show](#page-29-0) command to verify that every node has network logical interfaces configured to mirror NV logs and access remote storage.

After this command completes successfully, every node will:

- Have NV log mirroring configured and mirroring disabled. NV log mirroring will be enabled by the [metrocluster configure](https://docs.netapp.com/us-en/ontap-cli-95/metrocluster-configure.html) command.
- Have access to remote storage. Use the [storage disk show -pool Pool1](https://docs.netapp.com/us-en/ontap-cli-95/storage-disk-show.html) command to view the remote disks that are hosted on DR partner nodes.

The DR groups and network logical interfaces that were configured by the metrocluster configurationsettings commands cannot be deleted after the connections have been configured. The [metrocluster](#page-9-0) [configuration-settings connection disconnect](#page-9-0) command must be run to remove the connections before the DR groups and network logical interfaces can be deleted.

### **Examples**

```
The following example shows configuration of connections in a MetroCluster
over IP setup:
```

```
clusA::> metrocluster configuration-settings connection connect
[Job 269] Job succeeded: Connect is successful.
clusA::> metrocluster configuration-settings connection show
DR Source Destination
Group Cluster Node Network Address Network Address Partner Type Config
State
----- ------- ------- --------------- --------------- ------------
------------
```
1 clusA A1 Home Port: e0f 10.140.113.214 10.140.113.216 HA Partner completed Home Port: e0f 10.140.113.214 10.140.113.218 DR Partner completed Home Port: e0f 10.140.113.214 10.140.113.249 DR Auxiliary completed Home Port: e0g 10.140.113.215 10.140.113.217 HA Partner completed Home Port: e0g 10.140.113.215 10.140.113.248 DR Partner completed Home Port: e0g 10.140.113.215 10.140.113.25 DR Auxiliary completed and the contract of the A2 Home Port: e0f 10.140.113.216 10.140.113.214 HA Partner completed Home Port: e0f 10.140.113.216 10.140.113.249 DR Partner completed Home Port: e0f 10.140.113.216 10.140.113.218 DR Auxiliary completed Home Port: e0g 10.140.113.217 10.140.113.215 HA Partner completed Home Port: e0g 10.140.113.217 10.140.113.25 DR Partner completed Home Port: e0g 10.140.113.217 10.140.113.248 DR Auxiliary completed clusB B2 Home Port: e0f 10.140.113.249 10.140.113.218 HA Partner completed Home Port: e0f 10.140.113.249 10.140.113.216 DR Partner completed Home Port: e0f

 10.140.113.249 10.140.113.214 DR Auxiliary completed Home Port: e0g 10.140.113.25 10.140.113.248 HA Partner completed Home Port: e0g 10.140.113.25 10.140.113.217 DR Partner completed Home Port: e0g 10.140.113.25 10.140.113.215 DR Auxiliary completed **B1** B1 Home Port: e0f 10.140.113.218 10.140.113.249 HA Partner completed Home Port: e0f 10.140.113.218 10.140.113.214 DR Partner completed Home Port: e0f 10.140.113.218 10.140.113.216 DR Auxiliary completed Home Port: e0g 10.140.113.248 10.140.113.25 HA Partner completed Home Port: e0g 10.140.113.248 10.140.113.215 DR Partner completed Home Port: e0g 10.140.113.248 10.140.113.217 DR Auxiliary completed 24 entries were displayed. clusA::> metrocluster configuration-settings show-status Cluster Node Configuration Settings Status -------------------------- ------------------ -------------------------------- clusA A1 completed A2 completed clusB B1 completed B2 completed 4 entries were displayed.

### **Related Links**

- [metrocluster configuration-settings dr-group create](#page-17-0)
- [metrocluster configuration-settings interface create](#page-22-0)
- [metrocluster configuration-settings dr-group show](#page-21-0)
- [metrocluster configuration-settings interface show](#page-29-0)
- [metrocluster configure](https://docs.netapp.com/us-en/ontap-cli-95/metrocluster-configure.html)
- [storage disk show](https://docs.netapp.com/us-en/ontap-cli-95/storage-disk-show.html)
- [metrocluster configuration-settings connection disconnect](#page-9-0)

## <span id="page-9-0"></span>**metrocluster configuration-settings connection disconnect**

Tear down the network connections between partner nodes

**Availability:** This command is available to *cluster* administrators at the *admin* privilege level.

### **Description**

The metrocluster configuration-settings connection disconnect command removes the connections between nodes in a DR group that are used to mirror NV logs and access remote storage.

This command cannot be run if a node in the DR group has remote disks assigned to the node. The assigned ownership of remote disks can be removed by running the [storage disk removeowner](https://docs.netapp.com/us-en/ontap-cli-95/storage-disk-removeowner.html) command.

The metrocluster configuration-settings commands are run in the following order to remove MetroCluster over IP configuration:

- metrocluster configuration-settings connection disconnect ,
- [metrocluster configuration-settings interface delete](#page-26-0) ,
- [metrocluster configuration-settings dr-group delete](#page-19-0) .

### **Parameters**

#### **-dr-group-id <integer> - DR Group ID**

This parameter identifies the DR group to be disconnected.

### **Examples**

The following example illustrates removal of connections in a four-node MetroCluster setup:

```
clusA::> metrocluster configuration-settings connection disconnect -dr
-group-id 1
[Job 270] Job succeeded: Disconnect is successful.
clusA::> metrocluster configuration-settings show-status
Cluster Node Configuration Settings
Status
```
-------------------------- ------------------ -------------------------------- clusA A1 ready for connection connect A2 ready for connection connect clusB B1 ready for connection connect B2 ready for connection connect 4 entries were displayed. clusA::> metrocluster configuration-settings connection show DR Source Destination Group Cluster Node Network Address Network Address Partner Type Config State ----- ------- ------- --------------- --------------- ------------ ------------ 1 clusA A1 Home Port: e0f 10.140.113.214 10.140.113.216 HA Partner disconnected Home Port: e0f 10.140.113.214 10.140.113.218 DR Partner disconnected Home Port: e0f 10.140.113.214 10.140.113.249 DR Auxiliary disconnected Home Port: e0g 10.140.113.215 10.140.113.217 HA Partner disconnected Home Port: e0g 10.140.113.215 10.140.113.248 DR Partner disconnected Home Port: e0g 10.140.113.215 10.140.113.25 DR Auxiliary disconnected A2 Home Port: e0f 10.140.113.216 10.140.113.214 HA Partner disconnected Home Port: e0f 10.140.113.216 10.140.113.249 DR Partner disconnected Home Port: e0f 10.140.113.216 10.140.113.218 DR Auxiliary disconnected Home Port: e0g 10.140.113.217 10.140.113.215 HA Partner

disconnected Home Port: e0g 10.140.113.217 10.140.113.25 DR Partner disconnected Home Port: e0g 10.140.113.217 10.140.113.248 DR Auxiliary disconnected clusB B2 Home Port: e0f 10.140.113.249 10.140.113.218 HA Partner disconnected Home Port: e0f 10.140.113.249 10.140.113.216 DR Partner disconnected Home Port: e0f 10.140.113.249 10.140.113.214 DR Auxiliary disconnected Home Port: e0g 10.140.113.25 10.140.113.248 HA Partner disconnected Home Port: e0g 10.140.113.25 10.140.113.217 DR Partner disconnected Home Port: e0g 10.140.113.25 10.140.113.215 DR Auxiliary disconnected **B1** B1 Home Port: e0f 10.140.113.218 10.140.113.249 HA Partner disconnected Home Port: e0f 10.140.113.218 10.140.113.214 DR Partner disconnected Home Port: e0f 10.140.113.218 10.140.113.216 DR Auxiliary disconnected Home Port: e0g 10.140.113.248 10.140.113.25 HA Partner disconnected Home Port: e0g 10.140.113.248 10.140.113.215 DR Partner disconnected Home Port: e0g 10.140.113.248 10.140.113.217 DR Auxiliary disconnected 24 entries were displayed.

### **Related Links**

- [storage disk removeowner](https://docs.netapp.com/us-en/ontap-cli-95/storage-disk-removeowner.html)
- [metrocluster configuration-settings interface delete](#page-26-0)
- [metrocluster configuration-settings dr-group delete](#page-19-0)

## <span id="page-12-0"></span>**metrocluster configuration-settings connection show**

Display the connections between partner nodes in a MetroCluster setup

**Availability:** This command is available to *cluster* administrators at the *admin* privilege level.

### **Description**

The metrocluster configuration-settings connection show command displays the connection configuration information between the nodes in a MetroCluster setup.

### **Parameters**

### **{ [-fields <fieldname>,…]**

If you specify the  $-fields fileIdname>$ ,... parameter, the command displays only the fields that you specify.

### **| [-instance ] }**

If this parameter is specified, the command displays detailed information about all entries.

### **[-dr-group-id <integer>] - DR Group ID**

If this parameter is specified, the command displays information for the matching DR group.

### **[-cluster-uuid <UUID>] - Cluster UUID**

If this parameter is specified, the command displays information for the matching cluster specified by uuid.

### **[-cluster <Cluster name>] - Cluster Name**

If this parameter is specified, the command displays information for the matching cluster.

### **[-node-uuid <UUID>] - Node UUID**

If this parameter is specified, the command displays information for the matching node specified by uuid.

### **[-node <text>] - Node Name**

If this parameter is specified, the command displays information for the matching nodes.

### **[-home-port {<netport>|<ifgrp>}] - Home Port**

If this parameter is specified, the command displays information for the matching home-port.

### **[-relationship-type <Roles of MetroCluster Nodes>] - Relationship Role Type**

If this parameter is specified, the command displays information for the matching relationship-type.

#### **[-source-address <IP Address>] - Source Network Address**

If this parameter is specified, the command displays information for the matching source address.

#### **[-destination-address <IP Address>] - Destination Network Address**

If this parameter is specified, the command displays information for the matching destination address.

#### **[-partner-cluster-uuid <UUID>] - Partner Cluster UUID**

If this parameter is specified, the command displays information for the matching partner-cluster-uuid.

#### **[-partner-node-uuid <UUID>] - Partner Node UUID**

If this parameter is specified, the command displays information for the matching partner-node-uuid.

#### **[-partner-node <text>] - Partner Node Name**

If this parameter is specified, the command displays information for the matching partner-node.

#### **[-partner-type <text>] - Partner Relationship Type**

If this parameter is specified, the command displays information for the matching partner-type.

### **[-config-state <text>] - Configuration State**

If this parameter is specified, the command displays information for the matching config-state.

### **[-config-error-info <text>] - Configuration Error Information**

If this parameter is specified, the command displays information for the matching config-error-info.

### **Examples**

The following example shows the output of [metrocluster configuration-settings connection connect](#page-5-0) command:

```
Output of the command before the connections are established using the
xref:{relative_path}metrocluster-configuration-settings-connection-
connect.html[metrocluster configuration-settings connection connect]
command:
clusA::> metrocluster configuration-settings connection show
DR Source Destination
Group Cluster Node Network Address Network Address Partner Type Config
State
----- ------- ------- --------------- --------------- ------------
------------
1 clusA A1
                  Home Port: e0f
                       10.140.113.214 10.140.113.216 HA Partner
disconnected
                  Home Port: e0f
                       10.140.113.214 10.140.113.218 DR Partner
disconnected
                  Home Port: e0f
                       10.140.113.214 10.140.113.249 DR Auxiliary
```
disconnected Home Port: e0g 10.140.113.215 10.140.113.217 HA Partner disconnected Home Port: e0g 10.140.113.215 10.140.113.248 DR Partner disconnected Home Port: e0g 10.140.113.215 10.140.113.25 DR Auxiliary disconnected and the contract of the contract of the contract of the contract of the contract of the contract of the contract of the contract of the contract of the contract of the contract of the contract of the contract of the contra Home Port: e0f 10.140.113.216 10.140.113.214 HA Partner disconnected Home Port: e0f 10.140.113.216 10.140.113.249 DR Partner disconnected Home Port: e0f 10.140.113.216 10.140.113.218 DR Auxiliary disconnected Home Port: e0g 10.140.113.217 10.140.113.215 HA Partner disconnected Home Port: e0g 10.140.113.217 10.140.113.25 DR Partner disconnected Home Port: e0g 10.140.113.217 10.140.113.248 DR Auxiliary disconnected clusB B2 Home Port: e0f 10.140.113.249 10.140.113.218 HA Partner disconnected Home Port: e0f 10.140.113.249 10.140.113.216 DR Partner disconnected Home Port: e0f 10.140.113.249 10.140.113.214 DR Auxiliary disconnected Home Port: e0g 10.140.113.25 10.140.113.248 HA Partner disconnected Home Port: e0g 10.140.113.25 10.140.113.217 DR Partner disconnected Home Port: e0g

 10.140.113.25 10.140.113.215 DR Auxiliary disconnected **B1** B1 Home Port: e0f 10.140.113.218 10.140.113.249 HA Partner disconnected Home Port: e0f 10.140.113.218 10.140.113.214 DR Partner disconnected Home Port: e0f 10.140.113.218 10.140.113.216 DR Auxiliary disconnected Home Port: e0g 10.140.113.248 10.140.113.25 HA Partner disconnected Home Port: e0g 10.140.113.248 10.140.113.215 DR Partner disconnected Home Port: e0g 10.140.113.248 10.140.113.217 DR Auxiliary disconnected 24 entries were displayed. Output of the command after the connections are established using the xref:{relative\_path}metrocluster-configuration-settings-connectionconnect.html[metrocluster configuration-settings connection connect] command: clusA::> metrocluster configuration-settings connection show DR Source Destination Group Cluster Node Network Address Network Address Partner Type Config State ----- ------- ------- --------------- --------------- ------------ ------------ 1 clusA A1 Home Port: e0f 10.140.113.214 10.140.113.216 HA Partner completed Home Port: e0f 10.140.113.214 10.140.113.218 DR Partner completed Home Port: e0f 10.140.113.214 10.140.113.249 DR Auxiliary completed Home Port: e0g 10.140.113.215 10.140.113.217 HA Partner completed Home Port: e0g

 10.140.113.215 10.140.113.248 DR Partner completed Home Port: e0g 10.140.113.215 10.140.113.25 DR Auxiliary completed A2 Home Port: e0f 10.140.113.216 10.140.113.214 HA Partner completed Home Port: e0f 10.140.113.216 10.140.113.249 DR Partner completed Home Port: e0f 10.140.113.216 10.140.113.218 DR Auxiliary completed Home Port: e0g 10.140.113.217 10.140.113.215 HA Partner completed Home Port: e0g 10.140.113.217 10.140.113.25 DR Partner completed Home Port: e0g 10.140.113.217 10.140.113.248 DR Auxiliary completed clusB B2 Home Port: e0f 10.140.113.249 10.140.113.218 HA Partner completed Home Port: e0f 10.140.113.249 10.140.113.216 DR Partner completed Home Port: e0f 10.140.113.249 10.140.113.214 DR Auxiliary completed Home Port: e0g 10.140.113.25 10.140.113.248 HA Partner completed Home Port: e0g 10.140.113.25 10.140.113.217 DR Partner completed Home Port: e0g 10.140.113.25 10.140.113.215 DR Auxiliary completed **B1 B1**  Home Port: e0f 10.140.113.218 10.140.113.249 HA Partner

```
completed
                   Home Port: e0f
                         10.140.113.218 10.140.113.214 DR Partner
completed
                   Home Port: e0f
                         10.140.113.218 10.140.113.216 DR Auxiliary
completed
                   Home Port: e0g
                         10.140.113.248 10.140.113.25 HA Partner
completed
                   Home Port: e0g
                         10.140.113.248 10.140.113.215 DR Partner
completed
                   Home Port: e0g
                         10.140.113.248 10.140.113.217 DR Auxiliary
completed
24 entries were displayed.
```
### **Related Links**

• [metrocluster configuration-settings connection connect](#page-5-0)

## <span id="page-17-0"></span>**metrocluster configuration-settings dr-group create**

Create a DR group in a MetroCluster setup

**Availability:** This command is available to *cluster* administrators at the *admin* privilege level.

### **Description**

The metrocluster configuration-settings dr-group create command partners the nodes that will comprise a DR group in a MetroCluster setup.

This command is used for MetroCluster setups that are connected though IP links. MetroCluster setups that are connected through FC links will configure DR groups automatically and do not require the metrocluster configuration-settings commands.

The metrocluster configuration-settings commands are run in the following order to set up MetroCluster:

- metrocluster configuration-settings dr-group create ,
- [metrocluster configuration-settings interface create](#page-22-0) ,
- [metrocluster configuration-settings connection connect](#page-5-0) .

Before running this command, cluster peering must be configured between the local and partner clusters. Run the [cluster peer show](https://docs.netapp.com/us-en/ontap-cli-95/cluster-peer-show.html) command to verify that peering is available between the local and partner clusters.

This command configures a local node and a remote node as DR partner nodes. The command also

configures the HA partner of the local node and the HA partner of the remote node as the other DR partner nodes in the DR group.

### **Parameters**

### **-partner-cluster <Cluster name> - Partner Cluster Name**

Use this parameter to specify the name of the partner cluster.

### **-local-node {<nodename>|local} - Local Node Name**

Use this parameter to specify the name of a node in the local cluster.

### **-remote-node <text> - Remote Node Name**

Use this parameter to specify the name of a node in the partner cluster that is to be the DR partner of the specified local node.

### **Examples**

The following example shows the creation of the MetroCluster DR group:

clusA::> metrocluster configuration-settings dr-group create -partner -cluster clusB -local-node A1 -remote-node B1 [Job 268] Job succeeded: DR Group Create is successful. clusA::> metrocluster configuration-settings dr-group show DR Group ID Cluster Node Node DR Partner Node ----------- -------------------------- ------------------ ------------------ 1 clusA A1 B1 and the contract of the contract of the contract of the contract of the contract of the contract of the contract of the contract of the contract of the contract of the contract of the contract of the contract of the contra clusB B<sub>2</sub> and the set of the set of the set of the set of the set of the set of the set of the set of the set of the set of the set of the set of the set of the set of the set of the set of the set of the set of the set of the B1 and  $\lambda$ 1 4 entries were displayed. clusA::> metrocluster configuration-settings show-status Cluster Node Configuration Settings Status -------------------------- ------------------ -------------------------------- clusA A1 ready for interface create A2 ready for interface create clusB B1 ready for interface create B2 ready for interface create 4 entries were displayed.

### **Related Links**

- [metrocluster configuration-settings interface create](#page-22-0)
- [metrocluster configuration-settings connection connect](#page-5-0)
- [cluster peer show](https://docs.netapp.com/us-en/ontap-cli-95/cluster-peer-show.html)

## <span id="page-19-0"></span>**metrocluster configuration-settings dr-group delete**

### Delete a DR group in a MetroCluster setup

**Availability:** This command is available to *cluster* administrators at the *admin* privilege level.

### **Description**

The metrocluster configuration-settings dr-group delete command deletes a DR group and its node partnerships that were configured using the [metrocluster configuration-settings dr-group create](#page-17-0) command.

This command cannot be run if the [metrocluster configuration-settings interface create](#page-22-0) command has configured a network logical interface on a network port provisioned for MetroCluster. The [metrocluster](#page-26-0) [configuration-settings interface delete](#page-26-0) command must then be run to delete the network logical interfaces on every node in the DR group.

The metrocluster configuration-settings commands are run in the following order to remove the MetroCluster over IP configuration:

- [metrocluster configuration-settings connection disconnect](#page-9-0) ,
- [metrocluster configuration-settings interface delete](#page-26-0) ,
- metrocluster configuration-settings dr-group delete .

### **Parameters**

#### **-dr-group-id <integer> - Dr group Id**

This parameter indentifies the DR group to be deleted.

### **Examples**

The following example shows the deletion of the MetroCluster DR group:

```
clusA::> metrocluster configuration-settings dr-group delete -dr-group-id
1
Warning: This command deletes the existing DR group relationship. Are you
sure
          you want to proceed ? {y|n}: y
[Job 279] Job succeeded: DR Group Delete is successful.
clusA::> metrocluster configuration-settings dr-group show
No DR groups exist.
clusA::> metrocluster configuration-settings show-status
Cluster Node Configuration Settings
Status
-------------------------- ------------------
---------------------------------
clusA
                        A1 ready for DR group create
                        A2 ready for DR group create
clusB
                        B1 ready for DR group create
                        B2 ready for DR group create
4 entries were displayed.
```
### **Related Links**

- [metrocluster configuration-settings dr-group create](#page-17-0)
- [metrocluster configuration-settings interface create](#page-22-0)
- [metrocluster configuration-settings interface delete](#page-26-0)
- [metrocluster configuration-settings connection disconnect](#page-9-0)

## <span id="page-21-0"></span>**metrocluster configuration-settings dr-group show**

### Display the DR groups in a MetroCluster setup

**Availability:** This command is available to *cluster* administrators at the *admin* privilege level.

### **Description**

The metrocluster configuration-settings dr-group show command displays the DR groups and their nodes.

### **Parameters**

### **{ [-fields <fieldname>,…]**

If you specify the  $-fields   $\leq$   $fields$   $\leq$   $\leq$   $\leq$   $\leq$   $\leq$   $\leq$   $\leq$   $\leq$   $\leq$   $\leq$   $\leq$   $\leq$   $\leq$   $\leq$   $\leq$   $\leq$   $\leq$   $\leq$   $\leq$   $\leq$   $\leq$   $\leq$   $\leq$   $\leq$   $\leq$   $\leq$   $\leq$   $\leq$   $\leq$   $\leq$   $\le$$ specify.

### **| [-instance ] }**

If this parameter is specified, the command displays detailed information about all entries.

### **[-dr-group-id <integer>] - DR Group ID**

If this parameter is specified, the command displays information for the matching DR group.

### **[-cluster-uuid <UUID>] - Cluster UUID**

If this parameter is specified, the command displays information for the matching cluster uuid.

### **[-cluster <Cluster name>] - Cluster Name**

If this parameter is specified, the command displays information for the specified cluster.

### **[-node-uuid <UUID>] - Node UUID**

If this parameter is specified, the command displays information for the matching nodes uuid.

### **[-node <text>] - Node Name**

If this parameter is specified, the command displays information for the matching nodes.

### **[-dr-partner-node-uuid <UUID>] - DR Partner Node UUID**

If this parameter is specified, the command displays information for the matching DR partner node uuid.

### **[-dr-partner-node <text>] - DR Partner Node Name**

If this parameter is specified, the command displays information for the matching DR partner nodes.

### **Examples**

The following example illustrates the display of DR group configuration in a four-node MetroCluster setup:

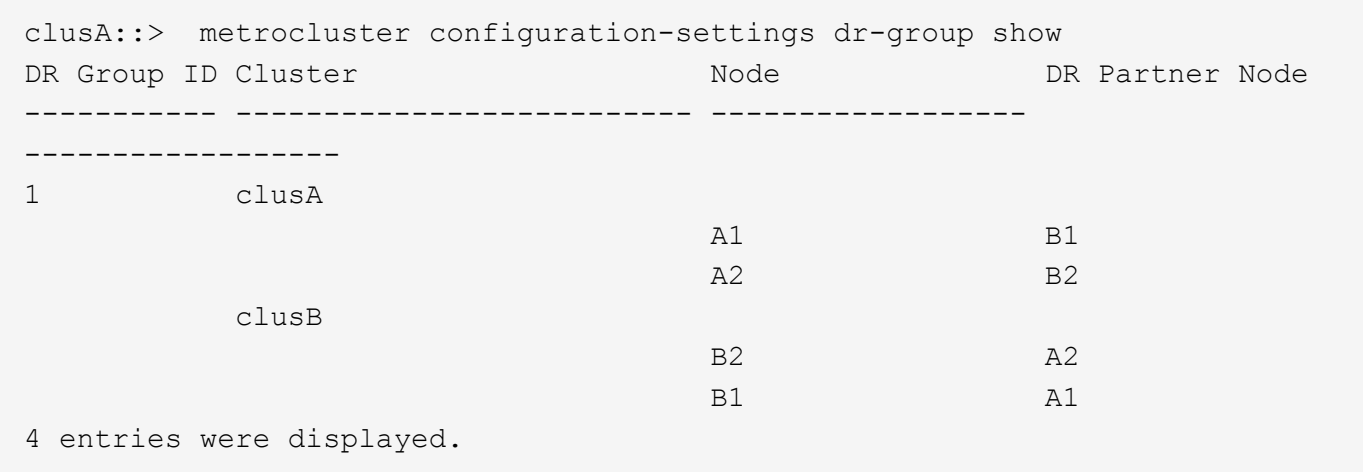

## <span id="page-22-0"></span>**metrocluster configuration-settings interface create**

Create a MetroCluster interface

**Availability:** This command is available to *cluster* administrators at the *admin* privilege level.

### **Description**

The metrocluster configuration-settings interface create command configures the network logical interfaces that will be used on a node in a MetroCluster setup to mirror NV logs and access remote storage.

This command is used for MetroCluster setups that are connected though IP links. MetroCluster setups that are connected through FC links do not require the user to provision network logical interfaces to mirror NV logs and access remote storage.

The metrocluster configuration-settings commands are run in the following order to set up MetroCluster:

- [metrocluster configuration-settings dr-group create](#page-17-0) ,
- metrocluster configuration-settings interface create ,
- [metrocluster configuration-settings connection connect](#page-5-0) .

Before running this command , the node's DR group must be configured using the [metrocluster configuration](#page-17-0)[settings dr-group create](#page-17-0) command. Run the [metrocluster configuration-settings dr-group show](#page-21-0) command to verify that the node's DR group has been configured.

### **Parameters**

### **-cluster-name <Cluster name> - Cluster Name**

Use this parameter to specify the name of the local or partner cluster.

#### **-home-node <text> - Home Node**

Use this parameter to specify the home node in the cluster which hosts the interface.

#### **-home-port {<netport>|<ifgrp>} - Home Port**

Use this parameter to specify the home port provisioned for MetroCluster.

#### **-address <IP Address> - Network Address**

Use this parameter to specify the network address to be assigned to the home port.

#### **-netmask <Contiguous IP Mask> - Netmask**

Use this parameter to specify the network mask to be assigned to the interface.

### **Examples**

This example shows configuring logical interface on MetroCluster IP capable port:

```
clusA::> metrocluster configuration-settings interface create -cluster
-name clusA -home-node A1 -home-port e0f -address 10.140.113.214 -netmask
255.255.192.0
[Job 281] Job succeeded: Interface Create is successful.
clusA::> metrocluster configuration-settings interface show
DR
Config
Group Cluster Node Network Address Netmask Gateway
State
----- ------- ------- --------------- --------------- ---------------
---------
1 clusA A1
                 Home Port: e0f
                                       10.140.113.214 255.255.192.0 -
completed
Output after configuring all the interfaces:
clusA::> metrocluster configuration-settings interface show
DR
Config
Group Cluster Node Network Address Netmask Gateway
State
----- ------- ------- --------------- --------------- ---------------
---------
1 clusA A1
                Home Port: e0f
                       10.140.113.214 255.255.192.0 -
completed
                 Home Port: e0g
                       10.140.113.215 255.255.192.0 -
completed
```
 A2 Home Port: e0f 10.140.113.216 255.255.192.0 completed Home Port: e0g 10.140.113.217 255.255.192.0 completed clusB B2 Home Port: e0f 10.140.113.249 255.255.192.0 completed Home Port: e0g 10.140.113.25 255.255.192.0 completed **B1** B1 Home Port: e0f 10.140.113.218 255.255.192.0 completed Home Port: e0g 10.140.113.248 255.255.192.0 completed 8 entries were displayed. clusA::> metrocluster configuration-settings show-status Cluster Node Configuration Settings Status -------------------------- ------------------ -------------------------------- clusA A1 ready for connection connect A2 ready for connection connect clusB B1 ready for connection connect B2 ready for connection connect 4 entries were displayed. clusA::> metrocluster configuration-settings connection show DR Source Destination Group Cluster Node Network Address Network Address Partner Type Config State ----- ------- ------- --------------- --------------- ------------ ------------ 1 clusA A1 Home Port: e0f 10.140.113.214 10.140.113.216 HA Partner disconnected

 Home Port: e0f 10.140.113.214 10.140.113.218 DR Partner disconnected Home Port: e0f 10.140.113.214 10.140.113.249 DR Auxiliary disconnected Home Port: e0g 10.140.113.215 10.140.113.217 HA Partner disconnected Home Port: e0g 10.140.113.215 10.140.113.248 DR Partner disconnected Home Port: e0g 10.140.113.215 10.140.113.25 DR Auxiliary disconnected and the contract of the A2 Home Port: e0f 10.140.113.216 10.140.113.214 HA Partner disconnected Home Port: e0f 10.140.113.216 10.140.113.249 DR Partner disconnected Home Port: e0f 10.140.113.216 10.140.113.218 DR Auxiliary disconnected Home Port: e0g 10.140.113.217 10.140.113.215 HA Partner disconnected Home Port: e0g 10.140.113.217 10.140.113.25 DR Partner disconnected Home Port: e0g 10.140.113.217 10.140.113.248 DR Auxiliary disconnected clusB B2 Home Port: e0f 10.140.113.249 10.140.113.218 HA Partner disconnected Home Port: e0f 10.140.113.249 10.140.113.216 DR Partner disconnected Home Port: e0f 10.140.113.249 10.140.113.214 DR Auxiliary disconnected Home Port: e0g 10.140.113.25 10.140.113.248 HA Partner

disconnected Home Port: e0g 10.140.113.25 10.140.113.217 DR Partner disconnected Home Port: e0g 10.140.113.25 10.140.113.215 DR Auxiliary disconnected **B1** B1 Home Port: e0f 10.140.113.218 10.140.113.249 HA Partner disconnected Home Port: e0f 10.140.113.218 10.140.113.214 DR Partner disconnected Home Port: e0f 10.140.113.218 10.140.113.216 DR Auxiliary disconnected Home Port: e0g 10.140.113.248 10.140.113.25 HA Partner disconnected Home Port: e0g 10.140.113.248 10.140.113.215 DR Partner disconnected Home Port: e0g 10.140.113.248 10.140.113.217 DR Auxiliary disconnected 24 entries were displayed.

### **Related Links**

- [metrocluster configuration-settings dr-group create](#page-17-0)
- [metrocluster configuration-settings connection connect](#page-5-0)
- [metrocluster configuration-settings dr-group show](#page-21-0)

## <span id="page-26-0"></span>**metrocluster configuration-settings interface delete**

### Delete a MetroCluster interface

**Availability:** This command is available to *cluster* administrators at the *admin* privilege level.

### **Description**

The metrocluster configuration-settings interface delete command deletes the network logical interface that was configured on a network port provisioned for MetroCluster.

This command cannot be run if the [metrocluster configuration-settings connection connect](#page-5-0) command has set up the connections between the nodes in a DR group. The [metrocluster configuration-settings connection](#page-9-0)

[disconnect](#page-9-0) command must then be run to remove the connections.

The metrocluster configuration-settings commands are run in the following order to remove the MetroCluster over IP configuration:

- [metrocluster configuration-settings connection disconnect](#page-9-0),
- metrocluster configuration-settings interface delete ,
- [metrocluster configuration-settings dr-group delete](#page-19-0) .

### **Parameters**

```
-cluster-name <Cluster name> - Cluster Name
```
Use this parameter to specify the name of the local or partner cluster.

#### **-home-node <text> - Home Node**

Use this parameter to specify the home node in the cluster which hosts the interface.

```
-home-port {<netport>|<ifgrp>} - Home Port
```
Use this parameter to specify the home port provisioned for MetroCluster.

### **Examples**

The following example shows the deletion of interface in a MetroCluster setup:

```
clusA::> metrocluster configuration-settings interface delete -cluster
-name clusA -home-node A1 -home-port e0f
[Job 271] Job succeeded: Interface Delete is successful.
clusA::> metrocluster configuration-settings interface show
DR
Config
Group Cluster Node Network Address Netmask Gateway
State
----- ------- ------- --------------- --------------- ---------------
---------
1 clusA A1
                 Home Port: e0g
                      10.140.113.215 255.255.192.0 -
completed
  A2
                  Home Port: e0f
                       10.140.113.216 255.255.192.0 -
completed
                 Home Port: e0g
                       10.140.113.217 255.255.192.0 -
completed
       clusB B2
```
 Home Port: e0f 10.140.113.249 255.255.192.0 completed Home Port: e0g 10.140.113.25 255.255.192.0 completed **B1** B1 Home Port: e0f 10.140.113.218 255.255.192.0 completed Home Port: e0g 10.140.113.248 255.255.192.0 completed 7 entries were displayed. clusA::> metrocluster configuration-settings show-status Cluster Node Configuration Settings Status -------------------------- ------------------ -------------------------------- clusA A1 ready for next interface create A2 ready for connection connect clusB B1 ready for connection connect B2 ready for connection connect 4 entries were displayed. Output of the command after deleting all the interfaces: clusA::> metrocluster configuration-settings interface show No interfaces exist. clusA::> metrocluster configuration-settings show-status Cluster Node Configuration Settings Status -------------------------- ------------------ -------------------------------- clusA A1 ready for interface create A2 ready for interface create clusB B1 ready for interface create B2 ready for interface create 4 entries were displayed.

### **Related Links**

- [metrocluster configuration-settings connection connect](#page-5-0)
- [metrocluster configuration-settings connection disconnect](#page-9-0)
- [metrocluster configuration-settings dr-group delete](#page-19-0)

## <span id="page-29-0"></span>**metrocluster configuration-settings interface show**

### Display the network logical interfaces provisioned for MetroCluster

**Availability:** This command is available to *cluster* administrators at the *admin* privilege level.

### **Description**

The metrocluster configuration-settings interface show command displays the network logical interfaces that were provisioned for MetroCluster.

### **Parameters**

### **{ [-fields <fieldname>,…]**

If you specify the  $-fields fileIdname>$ ,... parameter, the command displays only the fields that you specify.

### **| [-instance ] }**

If this parameter is specified, the command displays detailed information about all entries.

### **[-dr-group-id <integer>] - DR Group ID**

If this parameter is specified, the command displays information for the matching DR group.

### **[-cluster-uuid <UUID>] - Cluster UUID**

If this parameter is specified, the command displays information for the matching cluster specified by uuid.

### **[-cluster <Cluster name>] - Cluster Name**

If this parameter is specified, the command displays information for the matching cluster..

### **[-node-uuid <UUID>] - Node UUID**

If this parameter is specified, the command displays information for the matching nodes uuid.

### **[-node <text>] - Node Name**

If this parameter is specified, the command displays information for the matching nodes.

### **[-home-port {<netport>|<ifgrp>}] - Home Port**

If this parameter is specified, all interfaces with home-port set to this value are displayed.

### **[-address <IP Address>] - Network Address**

If this parameter is specified, the command displays information for the matching network address.

### **[-netmask <Contiguous IP Mask>] - Netmask**

If this parameter is specified, all interfaces with netmask set to this value are displayed.

### **[-gateway <IP Address>] - Gateway**

If this parameter is specified, all interfaces with gateway set to this value are displayed.

### **[-config-state <text>] - Configuration State**

If this parameter is specified, all interfaces with this field set to the specified value are displayed.

### **[-config-error-info <text>] - Configuration Error Information**

If this parameter is specified, all interfaces with this field set to the specified value are displayed.

### **Examples**

The following example illustrates display of logical interfaces configured in a four-node MetroCluster setup:

```
clusA::> metrocluster configuration-settings interface show
DR
Config
Group Cluster Node Network Address Netmask Gateway
State
----- ------- ------- --------------- --------------- ---------------
---------
1 clusA A1
               Home Port: e0f
                      10.140.113.214 255.255.192.0 -
completed
                 Home Port: e0g
                      10.140.113.215 255.255.192.0 -
completed
  A2
                 Home Port: e0f
                      10.140.113.216 255.255.192.0 -
completed
                 Home Port: e0g
                      10.140.113.217 255.255.192.0 -
completed
       clusB B2
                Home Port: e0f
                      10.140.113.249 255.255.192.0 -
completed
                 Home Port: e0g
                      10.140.113.25 255.255.192.0 -
completed
B1 B1
                 Home Port: e0f
                      10.140.113.218 255.255.192.0 -
completed
                 Home Port: e0g
                      10.140.113.248 255.255.192.0 -
completed
8 entries were displayed.
```
### **Copyright information**

Copyright © 2024 NetApp, Inc. All Rights Reserved. Printed in the U.S. No part of this document covered by copyright may be reproduced in any form or by any means—graphic, electronic, or mechanical, including photocopying, recording, taping, or storage in an electronic retrieval system—without prior written permission of the copyright owner.

Software derived from copyrighted NetApp material is subject to the following license and disclaimer:

THIS SOFTWARE IS PROVIDED BY NETAPP "AS IS" AND WITHOUT ANY EXPRESS OR IMPLIED WARRANTIES, INCLUDING, BUT NOT LIMITED TO, THE IMPLIED WARRANTIES OF MERCHANTABILITY AND FITNESS FOR A PARTICULAR PURPOSE, WHICH ARE HEREBY DISCLAIMED. IN NO EVENT SHALL NETAPP BE LIABLE FOR ANY DIRECT, INDIRECT, INCIDENTAL, SPECIAL, EXEMPLARY, OR CONSEQUENTIAL DAMAGES (INCLUDING, BUT NOT LIMITED TO, PROCUREMENT OF SUBSTITUTE GOODS OR SERVICES; LOSS OF USE, DATA, OR PROFITS; OR BUSINESS INTERRUPTION) HOWEVER CAUSED AND ON ANY THEORY OF LIABILITY, WHETHER IN CONTRACT, STRICT LIABILITY, OR TORT (INCLUDING NEGLIGENCE OR OTHERWISE) ARISING IN ANY WAY OUT OF THE USE OF THIS SOFTWARE, EVEN IF ADVISED OF THE POSSIBILITY OF SUCH DAMAGE.

NetApp reserves the right to change any products described herein at any time, and without notice. NetApp assumes no responsibility or liability arising from the use of products described herein, except as expressly agreed to in writing by NetApp. The use or purchase of this product does not convey a license under any patent rights, trademark rights, or any other intellectual property rights of NetApp.

The product described in this manual may be protected by one or more U.S. patents, foreign patents, or pending applications.

LIMITED RIGHTS LEGEND: Use, duplication, or disclosure by the government is subject to restrictions as set forth in subparagraph (b)(3) of the Rights in Technical Data -Noncommercial Items at DFARS 252.227-7013 (FEB 2014) and FAR 52.227-19 (DEC 2007).

Data contained herein pertains to a commercial product and/or commercial service (as defined in FAR 2.101) and is proprietary to NetApp, Inc. All NetApp technical data and computer software provided under this Agreement is commercial in nature and developed solely at private expense. The U.S. Government has a nonexclusive, non-transferrable, nonsublicensable, worldwide, limited irrevocable license to use the Data only in connection with and in support of the U.S. Government contract under which the Data was delivered. Except as provided herein, the Data may not be used, disclosed, reproduced, modified, performed, or displayed without the prior written approval of NetApp, Inc. United States Government license rights for the Department of Defense are limited to those rights identified in DFARS clause 252.227-7015(b) (FEB 2014).

### **Trademark information**

NETAPP, the NETAPP logo, and the marks listed at<http://www.netapp.com/TM>are trademarks of NetApp, Inc. Other company and product names may be trademarks of their respective owners.